日 が 貸

 $\equiv$ 

## **Arbeiten mit OpenCms - Inhaltselemente Übersicht Typen**

Zur inhaltlichen Gestaltung der Seiten stehen Werkzeuge - die Inhaltselemente - in drei Untermenüs angeboten werden: **Inhaltselemente + Fortgeschrittene Elemente** /**Template-Elemente**. 

Die Auswahlliste unter dem Fensterkopf steuert, welche Elemente angezeigt werden und ebenfalls, für welche Elemente im Seiteneditor der Direct-**Edit-Button zur Bearbeitung** angezeigt wird:

- für Inhaltselemente der schwarze  $\odot$  und
- $\bullet$  für Template-Elemente der rosafarbene  $\bullet$ !

Im Unterpunkt Elementsicht der Menü-Schaltfläche im Seiteneditor kann das einfach gesetzt werden:

Site wechseln [Elementsicht] aufrufen Zeige Online Zeitversetzt veröffentlichen (3) Elementart wählen durch Änderungen verwerfen anklicken!  $\checkmark$  Inhaltselemente Elementsicht Template-Elemente Kleine Elemente editieren

 $(1)$   $\equiv$  öffnet die Untermenüs

Hinweis: Template-Elemente können nicht bearbeitet, wohl aber verschoben und gelöscht werden!

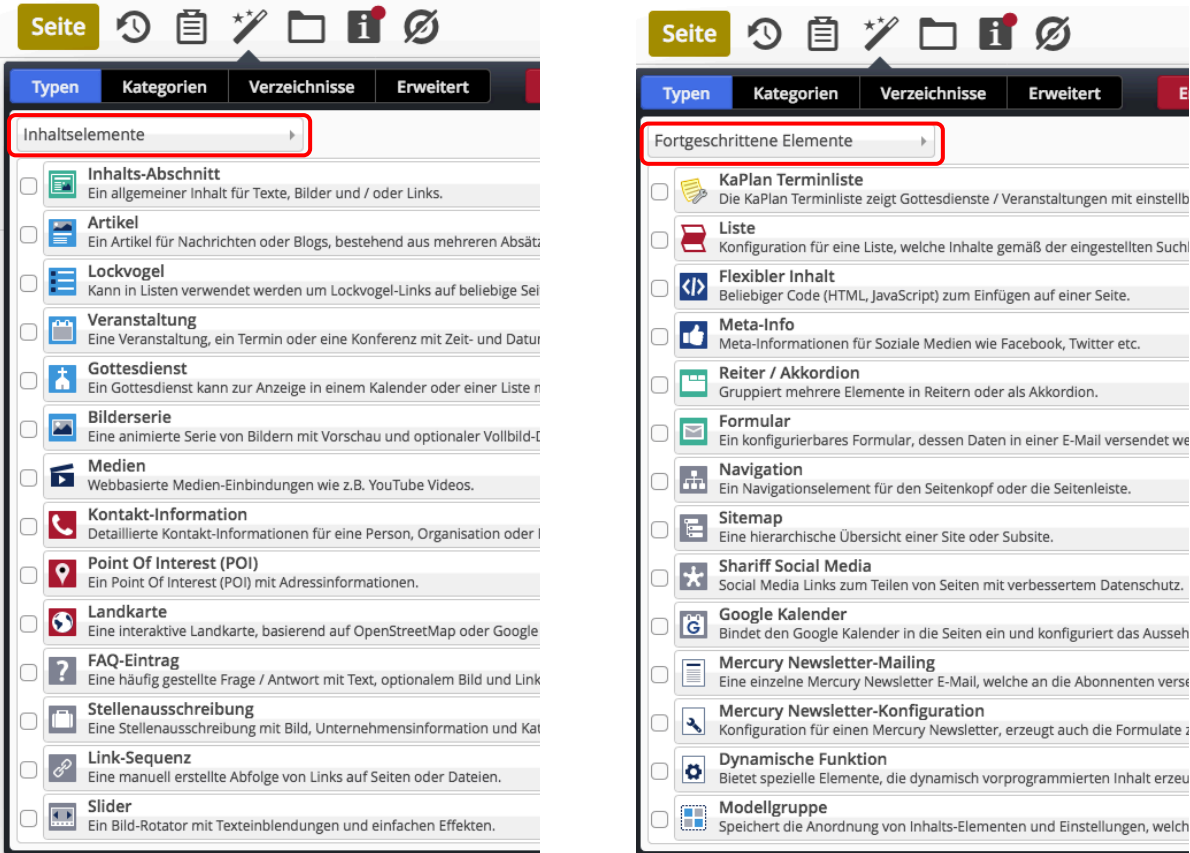

Sobald der Cursor/die Maus in einr **Zeile** steht, wird die Symbolleiste  $\overline{Q}$  ii<sup>r</sup>echts angezeigt.

- Q öffnet die Galerie mit allen vorhandenen Inhaltselemente dieses Typs.
- **:::** wählt diesen Typ aus für das Hinzufügen auf einer Seite (vgl. B.1).

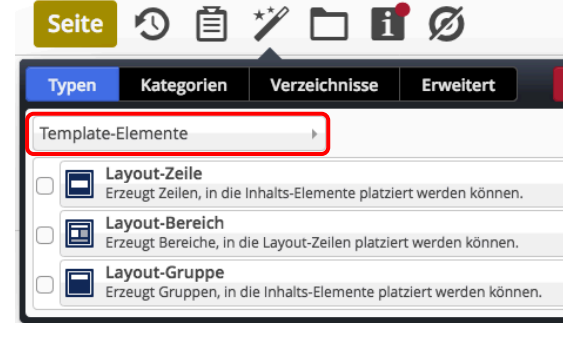